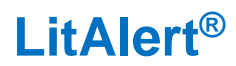

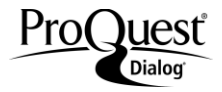

#### **Description**

*LitAlert®***,** produced by Clarivate Analytics, contains records for patent and trademark infringement lawsuits filed in the ninety-four U.S. District Courts, and reported to the Commissioner of the United States Patent and Trademark Office (USPTO). Also included are records for thousands of lawsuits filed since the early 1970s that have never been reported in the *Official Gazette*.

Each record contains the patent number or trademark registration number and date of issue; original patent title or trademark name; name(s) of inventors, owners, and assignees; and classification title and class number. Descriptive information about the specific litigation includes the court in which the action is taking place, the docket number of the case, plaintiffs and defendants, the filing date of the lawsuit, and the judgment and date, if applicable.

#### **Subject Coverage**

*LitAlert®* covers litigation pertaining to U.S. patents and trademarks.

**Date Coverage <b>Victor Coverage 19 and 20 and 20 and 20 and 20 and 20 and 20 and 20 and 20 and 20 and 20 and 20 and 20 and 20 and 20 and 20 and 20 and 20 and 20 and 20 and 20 and 20 and 20 and 20 and 20 and 20 and 20 and** 1973–present Weekly **Geographic Coverage**  Document Types

U.S. only **Patents and Trademarks Patents and Trademarks** 

#### **Publisher**

LitAlert is provided by Clarivate Analytics. Questions concerning file content should be directed to Customer Care at: <http://clarivate.com/about-us/contact-us/>.

## *SAMPLE DOCUMENT – PATENT*

J.

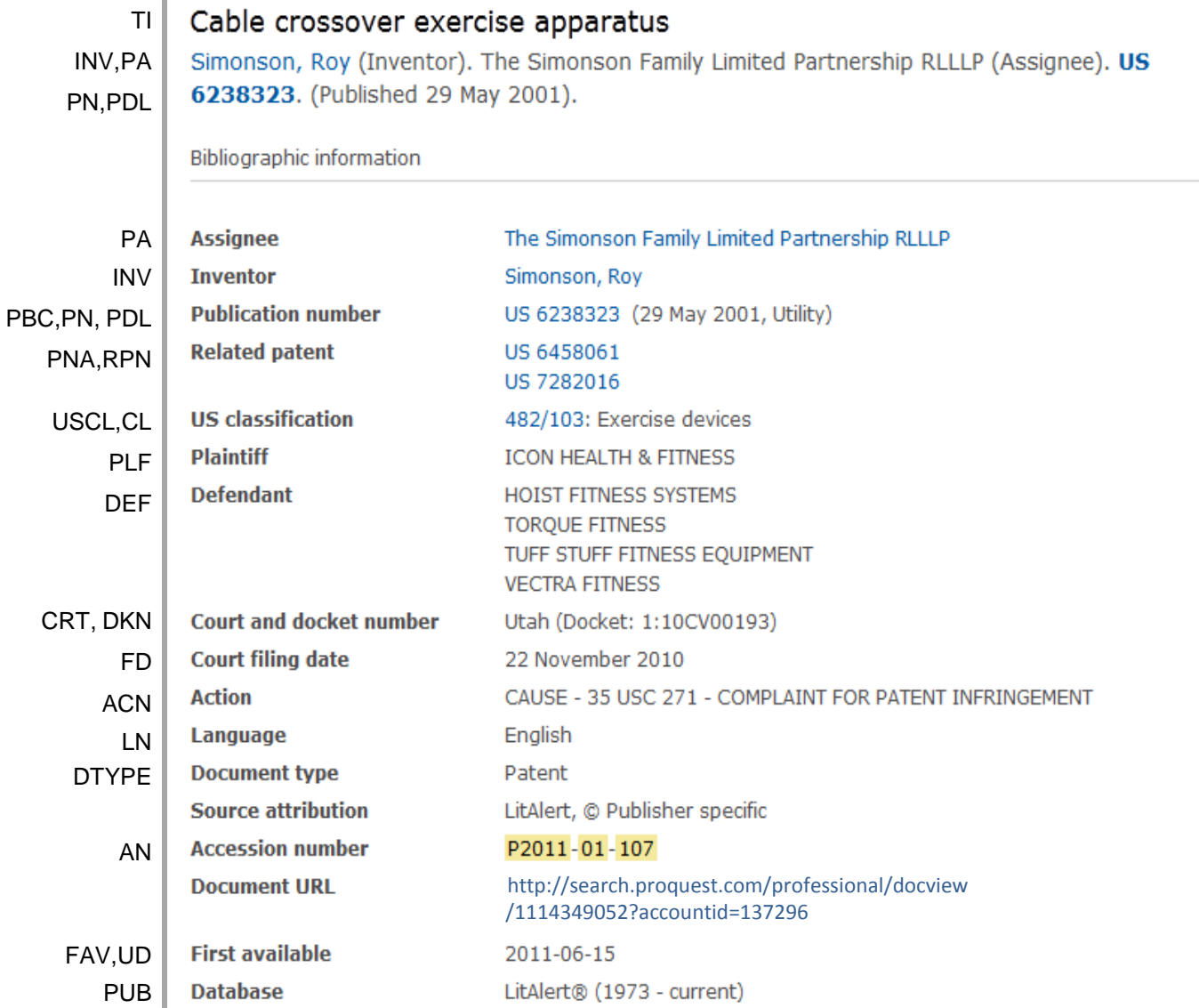

# *SAMPLE DOCUMENT – TRADEMARK*

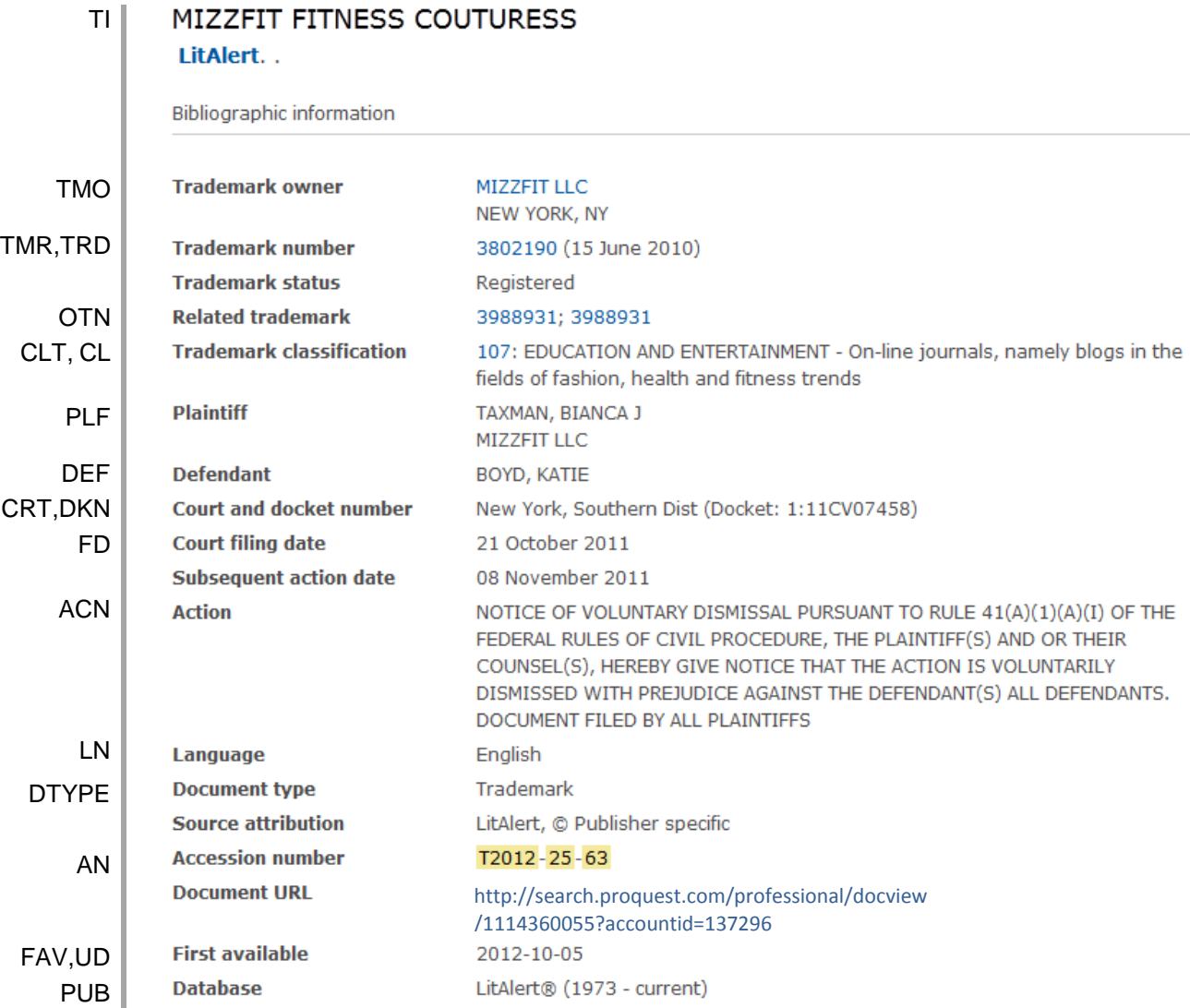

## <span id="page-2-0"></span>*SEARCH FIELDS*

You can use field codes on the Basic Search, Advanced Search, and Command Line Search pages to limit searches to specific fields. The table below lists the field codes for this file.

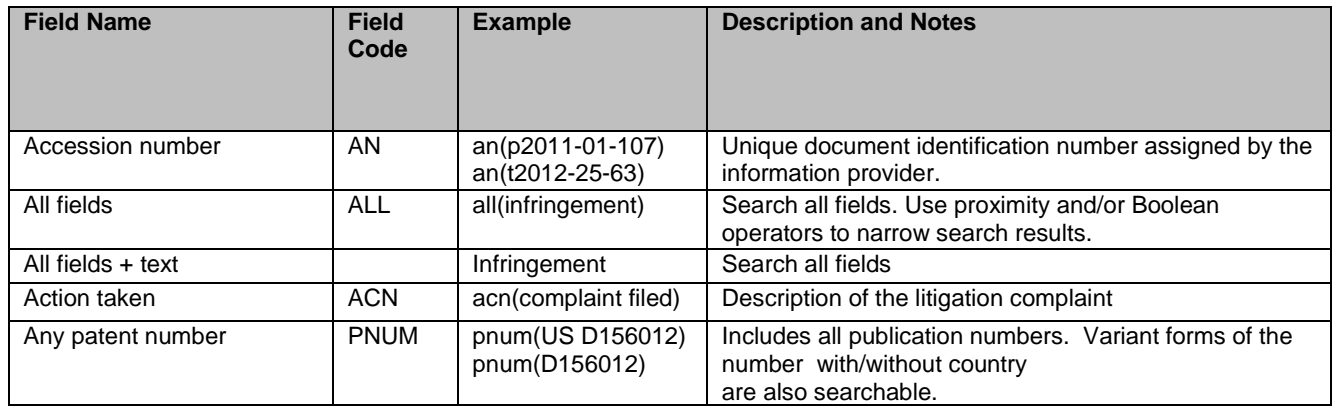

| <b>Field Name</b>                     | <b>Field</b><br>Code | <b>Example</b>                                    | <b>Description and Notes</b>                                                                                                    |
|---------------------------------------|----------------------|---------------------------------------------------|----------------------------------------------------------------------------------------------------|
| Author                                | AU                   | au(Hudis, Scott)                                  | Inventor names can be searched as authors in patent<br>databases                                                                                                    |
| Classification description            | <b>CL</b>            | cl(register*)<br>cl(organic pre/2<br>fertilizer*) | Search patent or trademark classification descriptions                                                                                                    |
| <b>Classification (Trademark)</b>     | CLT                  | clt(10)                                           | Trademark (US) class codes                                                                                                    |
| Classification (US)                   | <b>USCL</b>          | uscl(402/19)<br>uscl(402)                         | Patent (US) class codes                                                                                                    |
| Company                               | CO                   | co("mars Inc")                                    | Includes names of patent assignee, trademark owner,<br>plaintiff, and defendant                                                                                                 |
| Court filing date                     | <b>FD</b>            | fd(2002-2004)<br>$fd(>=2010)$                     | Date on which litigation was filed. Also available as a<br>date limiter                                                                                                    |
| Court                                 | <b>CRT</b>           | crt("california<br>southern")                     | Court in which litigation was filed                                                                                                    |
| Defendant                             | <b>DEF</b>           | def(torque fitness)                               | Includes name of defendant in litigation                                                                                                    |
| Docket number                         | <b>DKN</b>           | dkn(05CV1562)                                     | Docket number assigned to the litigation                                                                                                    |
| Document type                         | <b>DTYPE</b>         | dtype(patent)<br>dtype(trademark)                 | Document type is patent or trademark                                                                                                    |
| <b>First available</b>                | <b>FAV</b>           | fav(20130603)                                     | Indicates the first time a document was loaded in a<br>specific database. It will not change however many<br>times the record is subsequently reloaded.                         |
| From database <sup>1</sup>            | <b>FDB</b>           | dog and fdb(litalert)<br>dog and<br>fdb(1008449)  | Useful in multi-database searches to isolate records<br>from a single database. FDB cannot be searched on its<br>own; specify at least one search term then AND it with<br>FDB. |
| Inventor                              | <b>INV</b>           | inv(Hudis, Scott)                                 | Includes Inventor names. Use Look up Inventors to<br>browse names. Also searchable using the AU field<br>code.                                                                  |
| Language                              | LN                   | In(English)                                       | The language in which the document was originally<br>published.                                                                                                    |
| Patent assignee                       | <b>PA</b>            | pa(Mars Inc)                                      | Includes patent assignee name. Use Look up Patent<br>Assignees to browse names.                                                                                                 |
| Patent publication country            | <b>PBC</b><br>PC     | pbc(US)<br>pc(US)                                 | Search the 2-letter ISO standard "US' patent country<br>code in LitAlert                                                                                                    |
| Patent publication date               | PDL                  | pdl(2003)<br>pdl(>2005)<br>pdl(2009-2013)         | Search only the patent publication date in LitAlert; see<br>also Trademark registration date.                                                                                   |
| Patent publication number             | <b>PN</b>            | pn(US6465504)                                     | Search only the main patent publication number.                                                                                                    |
| Patent publication numbers<br>$-$ all | <b>PNA</b>           | pna("US 6596750")                                 | Search main and related patent publication numbers.<br>See also Related publication and trademark numbers                                                                       |
| Patent or trademark title             | T1                   | ti(metal chelator*)<br>ti(24 hour fitness)        | Includes patent and trademark titles                                                                                                    |
| Plaintiff                             | <b>PLF</b>           | plf(Novartis)                                     | Includes names of plaintiffs in patent or trademark<br>litigation                                                                                                    |
| Publication title                     | <b>PUB</b>           | pub(litalert)                                     | In a patent database, the publication title is generally<br>the database name.                                                                                                  |
| Publication type                      | PT                   | pt(government<br>official publication)            | The only publication type is "Government & Official<br>Publications".                                                                                                    |
| Related publication number            | <b>RPN</b>           | rpn("US 5800889")                                 | Search related patent publication numbers only                                                                                                    |
| Related trademark number              | <b>OTN</b>           | otn(2944885)                                      | Search related trademark numbers only                                                                                                    |
| Trademark owner                       | <b>TMO</b>           | tmo(Mars Inc)                                     | Includes the trademark owner name                                                                                                    |

Page 4 <sup>1</sup> FDB searches the database ID. Click the "Field codes" hyperlink at the top right of the Advanced Search page. Click "Search syntax and field codes", then click on "FDB command" to get a list of database names and codes that can be searched with FDB.

 $\overline{a}$ 

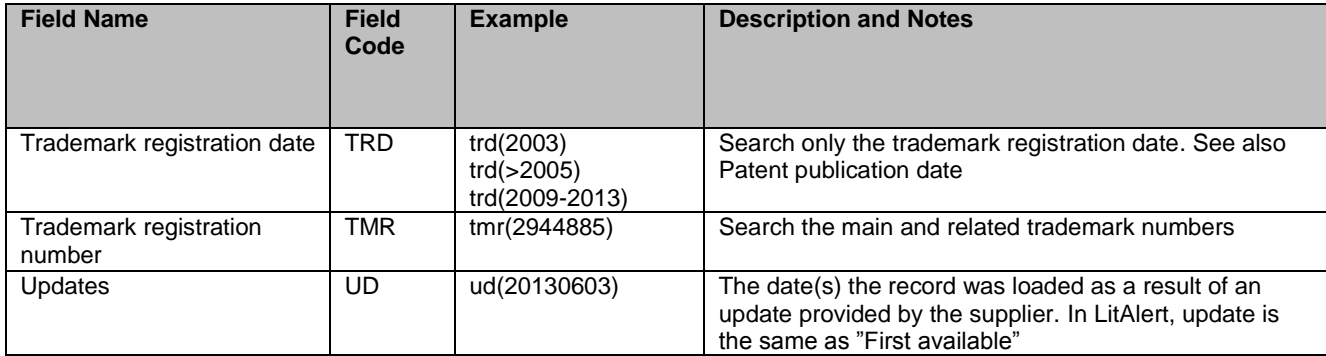

<span id="page-4-0"></span>Field codes may be used in searches entered on the Basic Search, Advanced Search and Command Line Search pages. The tools available for searching are *[Search Fields](#page-2-0)*, *[Limit Options](#page-4-0)*, *[Browse Fields](#page-4-1)*, *["Narrow Results By" Limiters](#page-4-2)*, and *[Look Up Patent.](#page-4-3)* Each is listed separately below. Some data can be searched using more than one tool.

## *LIMIT OPTIONS*

Limit options are quick and easy ways of searching certain common concepts. Check boxes are available for: **Full text. S**hort lists of choices are available for: **Document type**.

The **Court Filing Date limiter** is available in which you can select single dates or ranges.

## <span id="page-4-1"></span>*BROWSE FIELDS*

You can browse the contents of certain fields by using Look Up lists. These are particularly useful to validate spellings or the presence of specific data. Terms found in the course of browsing may be selected and automatically added to the Advanced Search form. Look Up lists are available in the fields drop-down for: **Patent assignee, Inventor, Defendant, Plaintiff and Trademark Owner.**

### <span id="page-4-2"></span>*"NARROW RESULTS BY" LIMITERS*

When results of a search are presented, the results display is accompanied by a list of "Narrow results by" options shown on the right-hand panel. Click on any of these options and you will see a ranked list showing the most frequently occurring terms in your results. Click on the term to apply it to ("narrow") your search results. "Narrow results by" limiters in LitAlert include: **Full text, Document type, Patent assignee, Trademark owner, Plaintiff, Defendant,** and **Court filing date (slider).**

### <span id="page-4-3"></span>*LOOK UP PATENT*

If you need to trace a particular patent, use the Look Up Patent feature. Find a link to this toward the top of the Basic Search, Advanced Search, or Command Line Search page; click this and you will go to a page where you can enter any known details of the patent, including: Number, Patent title, Assignee, Inventor, Publication date, and Application date.

#### **Terms & Conditions**

In addition to the [Dialog Standard Terms & Conditions,](http://www.proquest.com/go/dialogterms) the following [Provider terms and conditions](http://clarivate.com/tob/) also apply.

Page 5 Contact: **Global Customer Support** Email[: Customer@dialog.com](mailto:Customer@dialog.com) Within North America **1 800 3 DIALOG (1 800 334 2564)**  Outside North America **00 800 33 DIALOG (00 800 33 34 2564)**